# Obligatorisk oppgave 2

## INF2310 Vår 2016

#### Dette oppgavesettet er på fire sider og består av to oppgaver.

Besvarelsen av denne og forrige obligatoriske oppgave må være godkjent for at du skal få anledning til å gå opp til endelig skriftlig eksamen i kurset. Besvarelsene kan utarbeides i smågrupper på opptil to studenter, men det er ikke noe i veien for å arbeide alene. Studenter i samme smågruppe kan levere identisk besvarelse, men samarbeidet må framgå av navnene p˚a forsiden av besvarelsen.

Av forsiden skal det fremgå hvem som har utarbeidet besvarelsen.

Det forventes at arbeidet er et resultat av egen innsats. Å utgi andres arbeid for sitt eget er uetisk og kan medføre sterke reaksjoner fra IFIs side. Se

[http://www.uio.no/studier/admin/obligatoriske-aktiviteter/mn-ifi-oblig.html.](http://www.uio.no/studier/admin/obligatoriske-aktiviteter/mn-ifi-oblig.html) Den skriftlige rapporten leveres primært som en PDF-fil som inneholder hele besvarelsen, med figurer og bilder. Kode skal leveres i tillegg til PDF-filen. Besvarelsen skal leveres via [http://devilry.ifi.uio.no.](http://devilry.ifi.uio.no) Følgende er viktig:

- Alle filene må lastes opp hver gang man skal levere.
- PDF-filen skal ha følgende navn: inf2310-oblig2-brukernavn.pdf.
- Oppgaven skal kunne kjøres fra MATLAB eller Python-scripts med navn: oppgave1.m/.py og oppgave2.m/.py.
- Spørsmål angående innlevering kan sendes til olejohas@ifi.uio.no.

Bildene det refereres til vil være å finne under: <http://www.uio.no/studier/emner/matnat/ifi/INF2310/v16/undervisningsmateriale/bilder/>

Oppgaven utleveres tirsdag 26. april 2015. Innleveringsfrist er tirsdag 10. mai 2015.

# Oppgave 1: Filtrering av periodisk støy

Fjern den periodiske støyen i bildet **uio noisy, png** ved bruk av et filter designet i Fourier-domenet som har Gaussiske overganger mellom 0 og 1. Ut-bildet skal ha samme størrelse som original-bildet. Filtreringen skal være akseptabel også nær bilderanden, spesielt skal den periodiske støyen være betydelig redusert også i dette området.

#### Hva skal leveres:

- I Bilde av Fourier-spekteret til original-bildet.
- II Drøfting av Fourier-spekteret til original-bildet, inkludert drøfting av hvor støyen er og hvorfor den er «utsmurt» slik den er.
- III Bilde av Fourier-spekteret til filteret du designet.
- IV Resultatet-bildet etter filtrering.
- V Drøfting av resultat-bildet, inkludert drøfting av responsen nær bilderanden.
- VI Kommentert programkode.

#### NB!

Du kan benytte ferdige MATLAB eller Python-funksjoner til å lese/skrive fra/til fil, og til å beregne Fourier-transformer og inverse Fourier-transformer. Filteret og filtreringen MÅ du implementere selv.

## Oppgave 2: Ikke-tapsfri JPEG-kompresjon

I denne oppgaven skal du implementere de viktigste delene av ikke-tapsfri JPEG-kompresjon. Du skal lage en funksjon som har to parametre:

- 1) et filnavn som spesifiserer plasseringen til bildefilen som skal benyttes, og
- 2) ett tall, q, som indirekte vil bestemme kompresjonsraten.

Funksjonen skal beregne omtrentlig hvor stor lagringsplass det angitte bildet vil bruke etter JPEG-komprimering, og finne hvilken kompresjonsrate dette tilsvarer. Vi vil anta at inputbildet er et gråtonebilde med heltallsintensiteter i intervallet  $[0, 255]$  og har både en bredde og en høyde som er multipler av 8. Bruk gjerne bildet **uio.png** for å teste implementasjonen din underveis.

Du skal bruke følgende algoritme/fremgangsmåte for å lage funksjonen:

Steg 1: Last inn bildet som den første parameteren spesifiserer.

Steg 2: Trekk 128 fra alle pikselintensiteter (dette gjør at den forventede gjennomsnittlige intensitetsverdien er omtrent 0).

Steg 3: Begynn i øverste, venstre hjørnet og del opp bildet i 8x8-blokker. Transformér hver blokk med den todimensjonale diskrete cosinus-transformen (2D DCT).

Hint 1: Siden hver blokk har størrelse 8x8, kan vi forenkle den generelle formelen for 2D DCT i forelesningsnotatene til:

$$
F(u, v) = \frac{1}{4}c(u)c(v)\sum_{x=0}^{7}\sum_{y=0}^{7}f(x, y)\cos\left(\frac{(2x+1)u\pi}{16}\right)\cos\left(\frac{(2y+1)v\pi}{16}\right)
$$

der:

$$
c(\zeta) = \begin{cases} \frac{1}{\sqrt{2}} & \text{hvis } \zeta = 0\\ 1 & \text{ellers} \end{cases}
$$

Hint 2: De transformerte 8x8-blokkene kan lagres som en matrise der hver 8x8 transformblokk er plassert på samme sted som den 8x8-bildeblokken den er beregnet fra.

Steg 4: Rekonstruér det opprinnelige bildet ved å invertere transformen du utførte i forrige steg og addere 128 til alle pikselintensiteter. Programmatisk verifiser at det rekonstruerte bildet er identisk som originalen.

Hint: Den forenklede formelen for den inverse todimensjonale diskrete cosinustransformen (2D IDCT) er:

$$
f(x,y) = \frac{1}{4} \sum_{u=0}^{7} \sum_{v=0}^{7} c(u)c(v)F(u,v) \cos\left(\frac{(2x+1)u\pi}{16}\right) \cos\left(\frac{(2y+1)v\pi}{16}\right)
$$

der funksjonen c er definert som over. Pga. upresis flyttallsaritmetikk vil det generelt være behov for å avrunde de resulterende verdiene til nærmeste heltall.

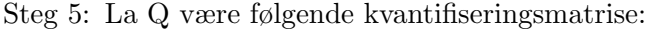

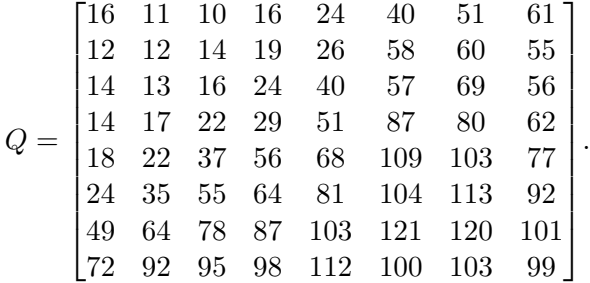

Punktvis divider hver av de transformerte 8x8-blokkene fra steg 3 med qQ, dvs. produktet av tallparameteren q og kvantifiseringsmatrisen over. Avrund de resulterende verdiene til nærmeste heltall.

Steg 6: Dersom vi skulle fulgt (den sekvensielle modusen i) JPEG-algoritmen videre så skulle vi nå separert det øverste, venstre elementet av hver transformert og kvantifisert 8x8-blokk, kalt et kvantifisert DC-element, fra de resterende 63 elementene i hver blokk. DC-elementene skulle blitt differansetransformert (på tvers av blokkene), og de 63 elementene skulle blokk for blokk blitt sikk-sakk- skannet og deretter (0-basert) løpelengdetransformert. Til slutt skulle (antall biter i) differansene og  $\triangleleft$ løpelengdeparene $\geq$  blitt entropikodet.

I stedet for å følge denne prosedyren vil vi påstå at den vil grovt sett resultere i en dataforbruk som tilsvarer entropien til alle elementene i alle de transformerte og kvantifiserte 8x8-blokkene. Beregn denne entropien og bruk den til å estimere hvor stor lagringsplass det spesifiserte bildet vil bruke etter JPEG-komprimeringen og hvilken kompresjonsrate dette tilsvarer.

Steg 7: Bruk de transformerte og kvantifiserte 8x8-blokkene fra steg 5 til å rekonstruere en tilnærming av det opprinnelige bildet. Skriv dette bildet til fil.

Du skal teste funksjonen din ved å anvende den på bildet **uio.png** når du benytter hver av følgende verdier av tallparameteren q: 0.1, 0.2, 0.5, 1, 2, 4, 8, 16 og 32. Studer rekonstruksjonene, og bemerk når og hvor i bildet du først oppdager rekonstruksjons-feilene blokk-artefakter, glatting og ringing. Vurder også for hvilke $(n)$  verdi $(er)$  av tallparameteren q som du synes rekonstruksjonen er «god nok» for fremvisning av hele bildet på en vanlig dataskjerm.

#### Hva skal leveres:

VII De rekonstruerte bildene av uio.png med de ni forskjellige verdiene av tallparameteren q.

VIII Drøfting av komprimeringen av uio.png, inkludert

- 1) dine oppdagelser om rekonstruksjonsfeilene,
- 2) din vurdering av når rekonstruksjonen er «god nok» og
- 3) forklaring av hvorfor den estimerte kompresjonsraten øker med verdien av tallparameteren q.

IX Kommentert programkode.

### NB!

Du kan benytte ferdige MATLAB-funksjoner til å lese/skrive fra/til fil. Blokkoppdelingen, transformasjonene og entropiberegningen MÅ du implementere selv.

Lykke til!